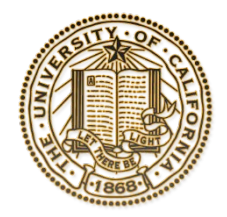

## University of California 2015-25 Capital Financial Plan **Guidelines – SharePoint Tips**

June 2015

Microsoft© SharePoint is used to implement the production and review of documents for the *2015-25 Capital Financial Plan*.

- **<https://sp2010.ucop.edu/departments/bcr/cfp>**
- A. The campuses will have access to three "libraries," each with subfolders:
	- 1. Documents Library
		- Primary Folder contains the campus Project Summary Table and Project Sheet.
		- Financial Folder -for the upload of the Debt Affordability Model 1.0, Ten-Year Housing Plan, and Medical Center Projected Financials
		- Campus Map Folder
	- 2. Pictures Library
		- Photo Library Folder (for the upload of campus pictures)
	- 3. General Items Library
		- Instructions Folder: Timeline Flowchart, *Guidelines-Project Summary Table and Sheet*, *Guidelines*-Photos & Maps, SharePoint Tips, and Project Sheet blank template for your use.
- B. Instructions to Campus Task Owners
	- 1. OP will send an email to indicate that documents have been released for campus updates.
	- 2. After logging on, begin under **My CIP Book Tasks**, go to **Step 2: Campus Document Updates**, click the pull down and go to **Edit Item**, and change the **Status** to **In Progress**.
	- 3. When the campus has completed its review and are ready to release the documents back to OP, return to **My CIP Book Tasks**, go to **Step 3: Campus Document Updates**, click the pull down and go to **Edit Item**, and change the **Status** to **Completed**.
	- 4. Note the Steps 1-3 will change as we progress through the review periods.
- C. Instructions to All Users
	- 1. All users must "check in" and "check out" documents from the library.
		- a. SharePoint 2010 How to Check Out and Check In Documents [http://www.youtube.com/watch?v=zv](http://www.youtube.com/watch?v=zvigtSAixa4) [igtSAixa4](http://www.youtube.com/watch?v=zvigtSAixa4)
	- 2. Check out of a document prevents other Users from updating the document. While the document is checked out, other Users can view a read-only version that will not include any changes being made to the checked-out document.
	- 3. Check in of a document makes it available to other Users to check out. This will also allow other Users to see changes made to the document by the previous User.
	- 4. When possible, while checking in material, please add a brief note regarding the updates made into the box that pops up.
	- 5. **IMPORTANT: NEVER CHANGE THE NAME OF THE FILE.** SharePoint requires a consistent file name in order to track and restore previous versions.

**Questions regarding these Guidelines, contact Linneth Cox at (510) 987-9317 or [linneth.cox@ucop.edu](mailto:linneth.cox@ucop.edu)**.